# **VIP**

**Video Interview Pen**

User Manual

1

I

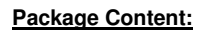

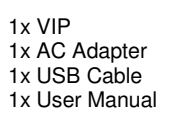

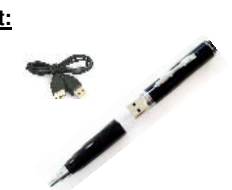

# **Technical Specifications:**

Internal memory: 4 or 8 GB Dimensions: 142 x 15mm Weight: 30 g Power supply: Li-Ion battery Video format: AVI Resolution photo: 1280 x 1024

Charging time: app. 2 – 2,5 hours Record time: up to 60 – 70 min. Resolution video: 640 x 480 / 30 fps File size: approx. 21MB / min.

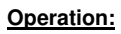

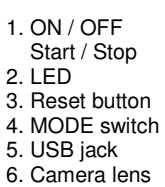

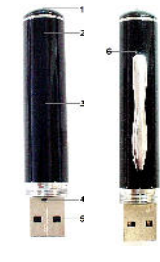

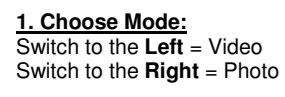

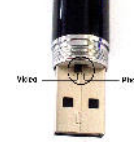

## **2. Switch ON:**

Press START / STOP button and keep holding until the yellow LED turns on (in Photo mode LED is blinking).

#### **3. START / STOP:**

Push the button shortly to START recording (blue LED turns on) and then push it again to STOP (blue LED goes off). At Photo mode just push the button shortly to take a picture (blue LED turns on for 2 seconds only).

#### **4. Switch OFF:**

To turn the device off, keep holding the START / STOP button for a few seconds until the yellow LED turns off (1 minute no activity  $\rightarrow$  automatic off).

# **5. Connection to PC (USB):**

Always turn the device OFF, before its connection to a PC.

Use the USB cable or a free USB port to connect the device to a computer. Operating systems like Windows 2000 / ME / XP / Vista recognize the device and are installed as "Mass storage device" and install it automatically.

#### **7. Date / Time Setting:**

The device displays date/time in a video file. The format is like this: "Year–Month–Day Hours:Minutes:Seconds".

## **Setup date/time as follows:**

**(a)** First turn off the camera !  $\rightarrow$  connect the video pen to a computer/notebook  $\rightarrow$  open the removable disk of the device  $\rightarrow$  click with the right mouse<br>button on a blank space in the root directory<br>of the device  $\rightarrow$  move the cursor on the "New" option of the pop-up menu  $\rightarrow$  select "Text Document"  $\rightarrow$  name the text document "time". It is essential that its extension is ".txt"

**(b)** open the "time" text document, set the date/time settings string: "Year–Month–Day Hours:Minutes:Seconds". Example of date/time setting: 2009–01–01 12:01:01

**(c) Save the date/time settings:**<br>**→** click with the right mouse button on "File" in the upper task line  $\rightarrow$  click with the left mouse button on "Save".

### **8. FAQs:**

**Q:** What happens to my recordings when the battery goes out of charge? **A:** Before the device goes OFF, all recordings are saved automatically.

**Q:** What can I do when the device shows no reaction, ex. when buttons are pressed? **A:** Press the RESET button; then turn ON the

device again. **Q:** How can I delete files from the internal device memory? **A:** Delete single files through your PC or format the whole drive (FAT32).

#### **7. Important Hints:**

**(1)** Do NOT press RESET button while recording – this will stop recording and delete the recorded data.

**(2)** Always charge the battery after usage. The yellow LED blinks while charging. When charging is finished - the yellow LED is ON

constantly. **(3)** In case the recorded videos show malfunctions [ex. image interference, no sound, playback interruptions, etc.], please install a newer "DivX/Xvid Codec pack" for your Windows Media Player.

# **Security and Disposal Hints for Batteries**

Hold children of batteries. When a child swablewed a battery by mistake go to a doctor place or bing the child<br>child risk a hospital promptly Look for the right postery (e.) and (=) of batteriest Always changes in<br>Soal (e.

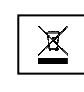

Packages materials are raw materials and can be recycled. Separate the product products product products product product product metals of the environment. Do not disposed of devices into the domestic waste. To increase th

Cleanling: Protect the device from contamination and polution. Only clean the device with soft cloth or<br>drapery, avoid using rough or coarse-grained materials. Do NOT use solvents or other aggressive cleaner.<br>Wipe the devi